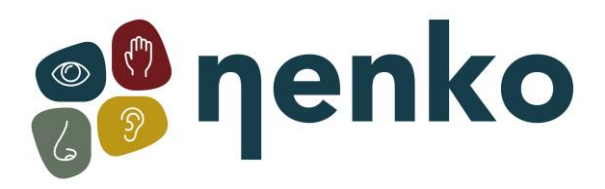

### **1. Produktname**

Nenko interaktive Lichtquelle

### **2. Artikelnummer**

18517112

#### **3. Farbe**

Weiß

## **4. Beschreibung**

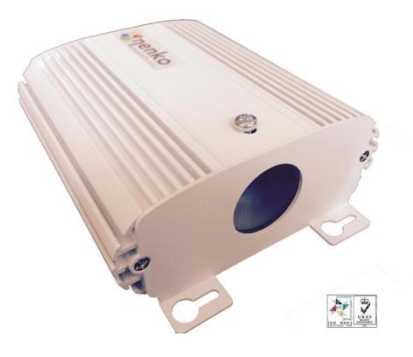

Lichtquelle für Faser Spray Stränge Wi-Fi-kompatibel mit der gesamten '' Nenko interaktive ''-Serie. Ausgestattet mit on/off Taste und Pause für eine feste Farbe, Switch und USB-Anschluss für Servicezwecke. Mit wartungsfreien LED Beleuchtung. Werke auf interaktive NENKO Schalter Panel (separat zu bestellen). 3 cm Durchmesser.

## **5. Inhalt**

1 x Nenko interaktive Lichtquelle 1 x Netzteil mit amerikanischen, europäischen und australischen Kurs

## **6. Sinne-Stimulationen**

Ansehen

# **7. Im Gebrauch nehmen**

- Geeignet für den Innenbereich in trockenen Räumen.
- Versuchen Sie nicht, die Lichtquelle zu öffnen, dies enthält empfindliche Elektronik.
- Stellen Sie sicher, dass die Lichtquelle an einem Ort mit guter Belüftung und nicht unter Kissen o. ä. montiert wird. Das Gerät wird heiß und hat eine Belüftung notwendig.
- Bringen Sie nichts anderes als ein Faser-Nebel Bündel in die runde Öffnung der Lichtquelle.
- Verwenden Sie nur das Netzteil, das dem Produkt beiliegt.

# **8. Technische Informationen**

Netzteil:

- Geben Sie Spannung (Netzteil) 100-240Vac 50/60 Hz
- Eingabe Stromstärke 0 .6a
- Output Spannung (Netzteil) 12V 1 .25a (15 Watt)
- Zulassung: CE, UL, CUL

Lichtauelle:

- Eingangsspannung 12V
- LED-Ausgang macht 9W
- Zulassung: CE-ROHS

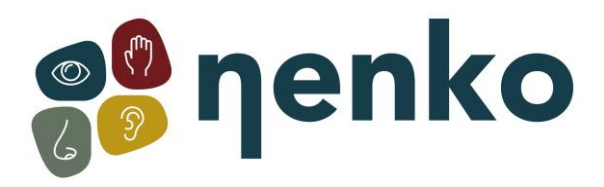

## **9. Installation**

**Schritt 1:** Entfernen Sie vorsichtig die Verpackung der Lichtquelle.

#### **Schritt 2:**

1. Befestigen Sie das Metall Runde Ende Teil der Faser-Spray in die runde Öffnung der Lichtquelle. Bevor Sie zu tun, so Sie müssen sicher sein, dass die Schraube an der Oberseite des Gehäuses, dass die Faser-Spray gut in die Aussparung ist.

2. Stellen Sie sicher, dass die Faser so weit wie möglich in die Runde Aussparung sprühen. Sie brauchen das Faser-Spray zurück und her verschoben werden, um sicherzustellen, dass es sowohl in den inneren und der äußere Ring gedrückt wird.

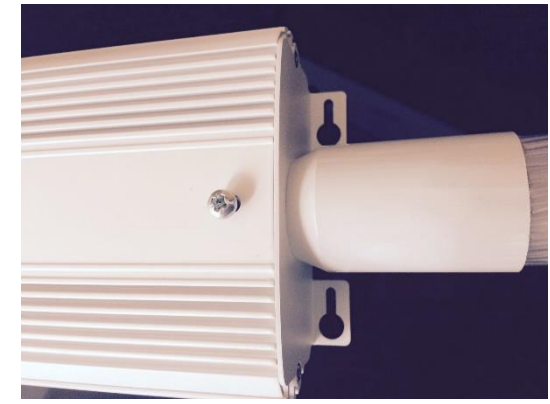

3. lösen Sie die obere Schraube auf der Faser-Spray in die Lichtquelle zu sperren.

#### **Schritt 3:**

Schnappen Sie sich das Netzteil und wählen Sie die richtige Verbindung für Ihr Land der Wahl. Zu diesem Zweck zunächst einseitig die Steckverbindung um Ihre Auswahl zu bestätigen und dann auf den Endpunkt verschieben und fixiert.

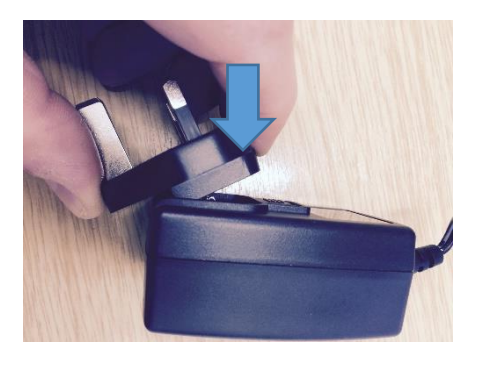

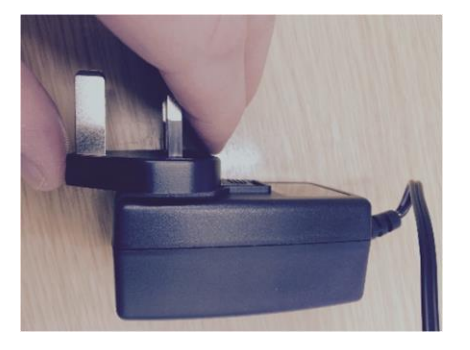

#### **Schritt 4:** Stecken Sie den Stecker am Ende des Netzteils für den Netzanschluss der Lichtquelle.

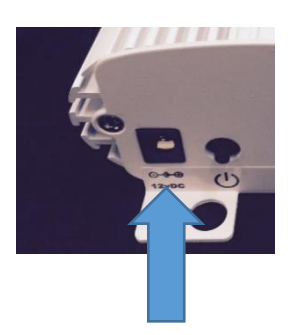

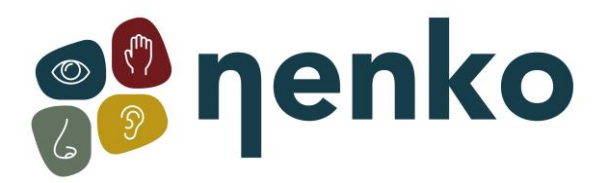

#### **Schritt 5:**

Schließen Sie das Netzteil an die Steckdose.

#### **Schritt 6:**

Setzen Sie die Lichtquelle mit dem Druckknopf ein-/ausschalten.

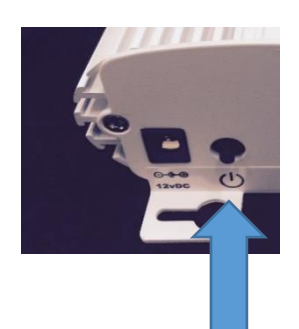

#### **10. Mögliche Probleme Lösen**

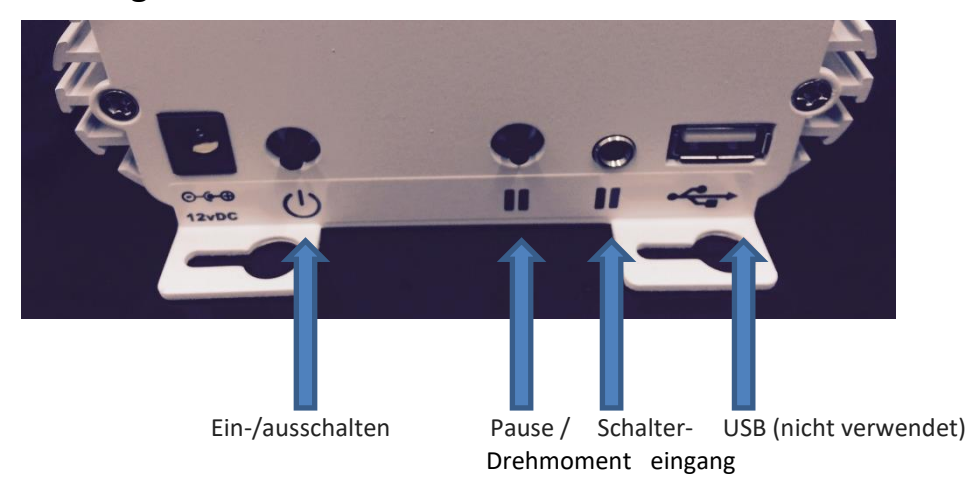

**Ein-/ausschalten:** verwenden Sie diese Schaltfläche, um die Lichtquelle in zu ändern- und ausschalten.

**Pause:** Drücken Sie diese Taste, um die Farben zu ändern. Drücken Sie erneut die Farben ändern, wieder aufzunehmen.

**Trennen:** Drücken Sie und halten Sie die Taste 7 Sekunden bis die Lichtquelle, die rosa beginnt zu blinken.

Das Gerät ist nun in "VERBINDUNGSMODUS". In diesem Modus das Signal langsam rosa, die ein paar Nenko interaktive Farbwechsler (22009). Drücken Sie erneut 7 Sekunden "VERBINDUNGSMODUS" Abbrechen

**Eingang:** gleiche Funktion wie die Schaltfläche Pause/trennen, nur ausgeführt durch einen Play-Schalter mit eine 3,5 mm Klinkenbuchse (nicht im Lieferumfang enthalten). Fragen Sie nach den Möglichkeiten.

 $\sim$ 

**USB:** Derzeit ist dieser Eingang nicht verwendet/nicht vorprogrammiert.

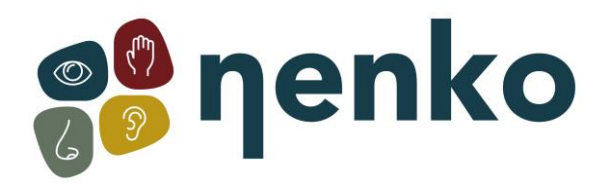

# **11. Verwandte Produkte (separat zu bestellen**

In Kombination mit Verwendung des Schalters Nenko interaktive Farben ändert Panel (22009) sich die Farbe der Lichtquelle durch Drücken einer der 6 Drucktasten auf der Schalttafel. Mit diesem Schalter Panel können Sie mehrere Artikel bedienen.

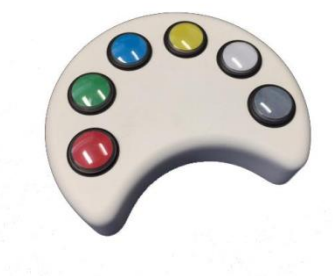

Für weitere Informationen besuchen Sie bitte unsere Website **[www.nenko.de](http://www.nenko.com/)**